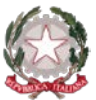

## **Ministero dell'Istruzione Istituto Statale di Istruzione Superiore "Guido Galli"**  Via Mauro Gavazzeni, 37 – 24125 Bergamo (BG) - � +39 035 319338 - Cod. Fisc. 80028780163 PEC: [bgis03800b@pec.istruzione.it](mailto:BGRC09000A@pec.istruzione.it) - PEO : [bgis03800b@istruzione.it](mailto:bgis03800b@istruzione.it) - Cod. Mecc. BGIS03800B \_\_

## **Cir. n. 046 Bergamo, 14ottobre 2021**

**AI GENITORI DEGLI STUDENTI IS GUIDO GALLI BERGAMO**

**AI DOCENTI**

## **Oggetto: percorso di formazione rivolto ai genitori "EDUCAZIONE ALL'USO CONSAPEVOLE DELLA RETE"**

Carissimo/a genitore,

la nostra istituzione scolastica partecipa al progetto "Generazioni Connesse" il cui scopo è quello di dotare tutte le scuole italiane di un documento di ePolicy interna d'istituto, un documento fondamentale per programmare e aggiornare attività di cittadinanza digitale (art.5 legge 92-2019), volto a promuovere le competenze di prevenzione dei rischi online, riconoscere, gestire, segnalare e monitorare episodi legati ad un utilizzo scorretto delle tecnologie digitali, oltre che utile ad individuare azioni di prevenzione ai fenomeni di bullismo e cyberbullismo da prevedere nel PTOF.

A tal proposito, è stato messo a disposizione dei genitori degli studenti della nostra scuola un percorso formativo sull'argomento. Partecipando al corso online a te dedicato potrai acquisire strumenti utili in merito all'educazione all'uso consapevole della rete dei tuoi figli.

## **Di seguito le indicazioni su come partecipare al percorso:**

**Passo 1 - Iscrizione** Collegati al portale [www.generazioniconnesse.it,](http://www.generazioniconnesse.it/) dal menu clicca sulla sezione "Formazione" ed iscriviti al portale. Ultimata la registrazione è possibile effettuare il tuo primo login nella stessa sezione.

**Passo 2 - Associa il tuo profilo alla scuola.** Dopo il primo login ti verrà richiesto l'inserimento di 3 dati:

- 1. **Codice meccanografico** dell'istituto di appartenenza, dovrai inserire: BGIS03800B
- 2. **Codice di Associazione**: B0BIG38S-GE
- 3. **Nome del plesso**: qui dovrai scrivere I.S. GUIDO GALLI seguito da "sede centrale" o "succursale" a seconda del plesso che frequenta suo figlio/a

Una volta compilati i dati clicca sul tasto "associa profilo". Questo passaggio permette al sistema di associare la sua utenza alla comunità scolastica e di ricevere l'attestato di frequenza.

**Passo 3 - Segui il corso.** Finita l'associazione dal sottomenu vai alla voce "Corsi di Formazione". Nella pagina è presente l'elenco dei corsi abilitati per il suo profilo; clicca su "Inizia" per seguirli.

**Passo 4 - Scarica l'attestato di frequenza.** Al termine di ogni corso potrai scaricare l'attestato di frequenza.

> Il Dirigente Scolastico dott. Brizio Luigi Campanelli Firma autografa sostituita da indicazione a mezzo stampa, ai sensi dell'art. 3, comma 2, D.Lgs. n. 39/93

**Cod. Univoco fatt. elettronica: UF253S – Codice IPA: isis\_016 Cod. Fisc. 80028780163** - **IBAN Banca: IT78U0569611102 000002597X17 http://www.istitutoguidogalli.edu.it**

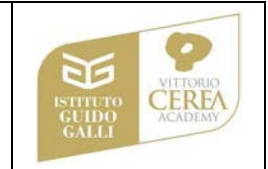